## **HOW TO MAKE BOOKING BY UMPOINT-V3**

1. Click Sign In

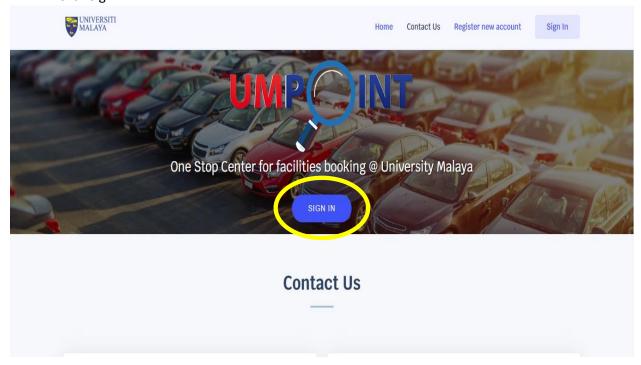

2. Enter e-mail and password

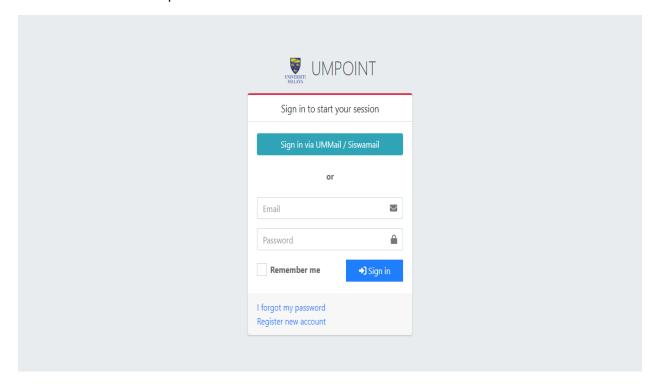

# 3. Click my booking

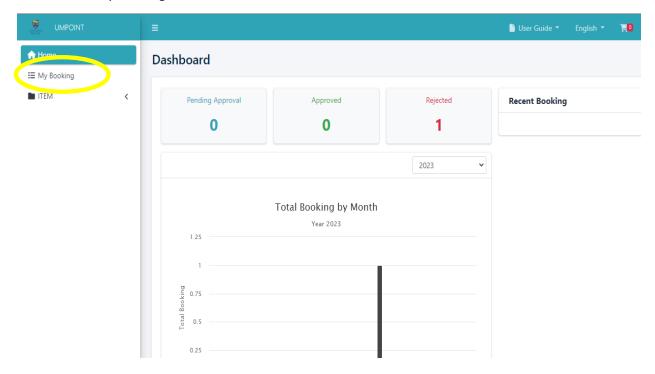

# 4. Click Add Booking

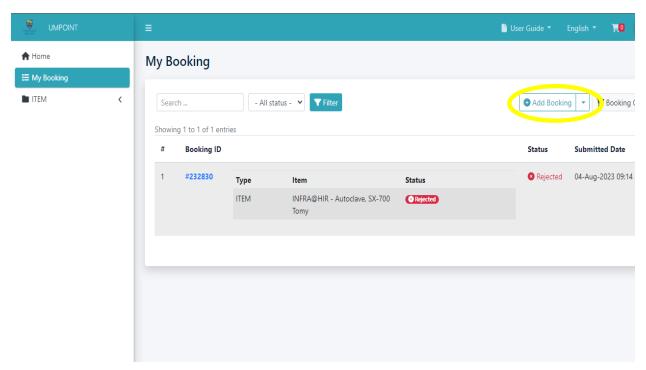

#### 5. Click View More

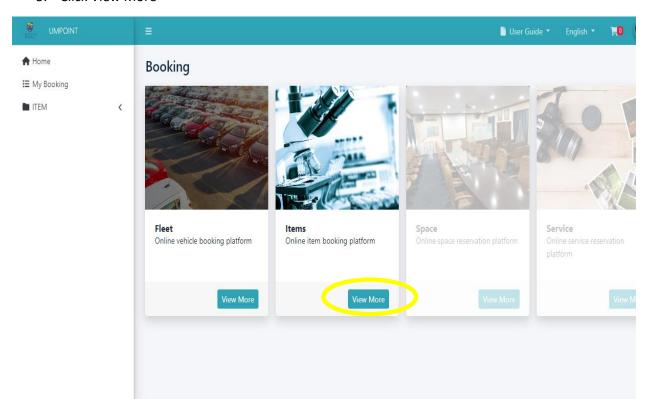

#### 6. Enter instrument name and click filter

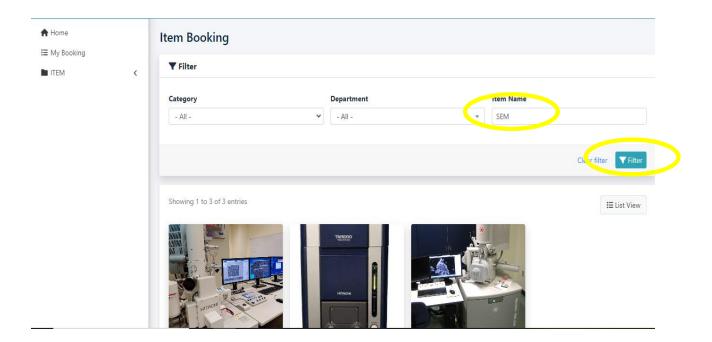

7. Select date, time and fill the booking details. Click 'Book Now'.

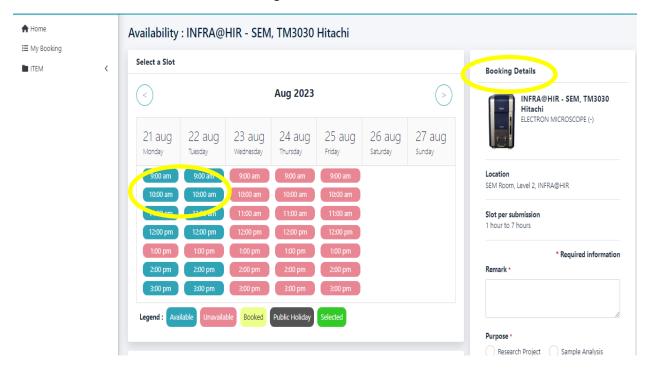

## 8. Booking status

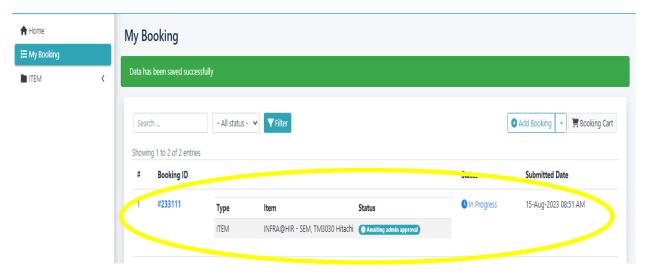